Atir Software Development LTD

# **STRAP - Time history analysis**

**Step by step**

All rights, including those of translation, are reserved.

No portion of this document may be reproduced, including photocopying without a written permission from Atir Engineering software LTD.

© Atir Engineering software LTD 13 Khilat sloniki, Tel Aviv, Israel Tel: +972-3-6480129 Website: [http://www.atir.com](http://www.atir.com/) Email: [atir@atirsoft.com](mailto:atir@atirsoft.com)

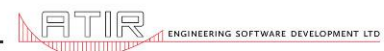

## Table of contents

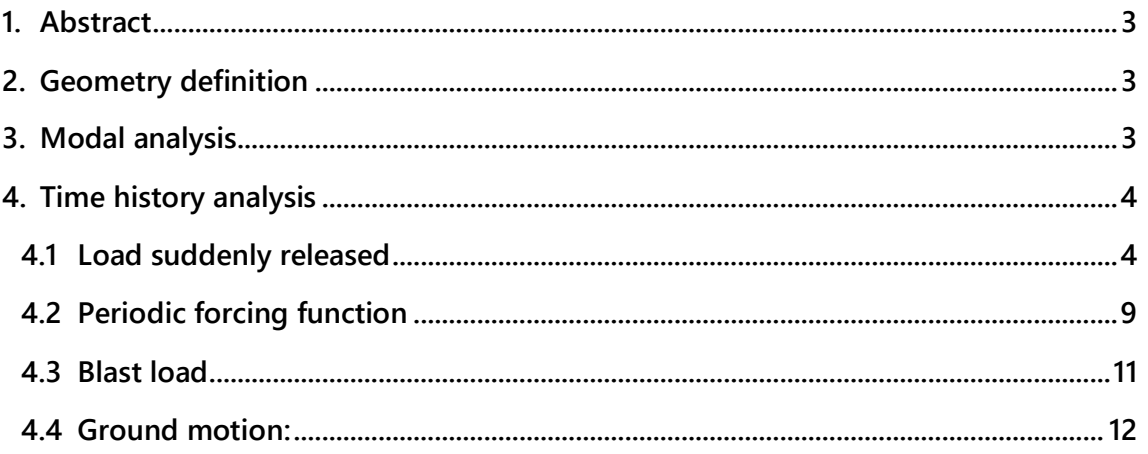

#### <span id="page-2-0"></span>**1. Abstract**

This module calculates the transient (history) response of a model subject to dynamic loads in which viscous damping is present. It enables the dynamic analysis of models subject to impact, impulse or cyclic loads or any other type of load that varies with time.

The stages in solving a **STRAP** model for this type of dynamic loading are:

- Geometry definition.
- Definition of masses.
- Calculation of natural frequency.
- Definition of the time-history function and associated loads.
- Display of results and transfer to **STRAP**

### <span id="page-2-1"></span>**2. Geometry definition**

Because the aim of this example is to describe the method to do Time-History Analysis, we will use a simple frame structure with a span of 8 meters and height of 3 meters. A ZIP file containing model files may be downloaded by clicking on this link: [Model's geometry](http://www.atir.com/Demo_models/Time_history_model.ZIP)

<span id="page-2-2"></span>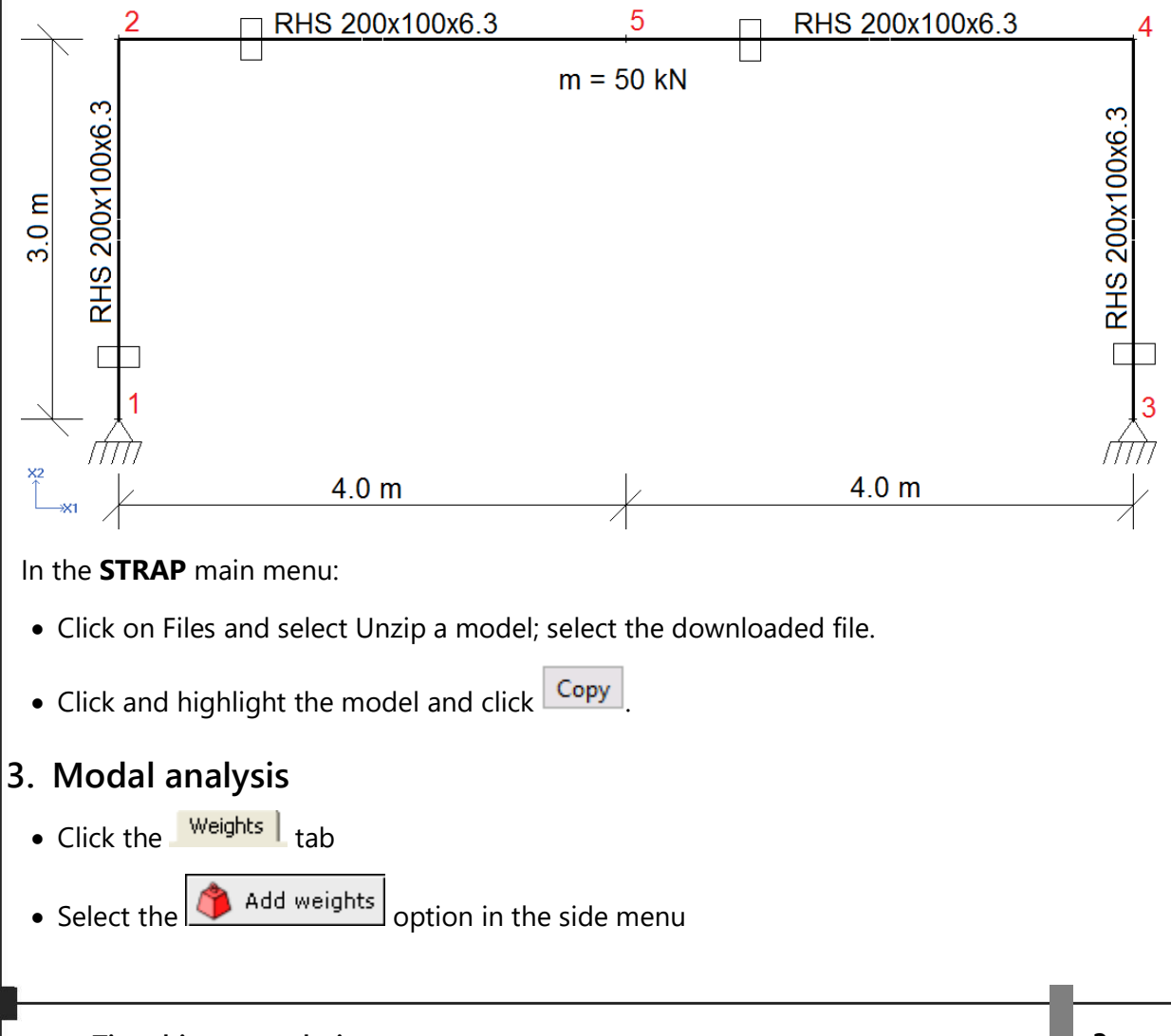

<span id="page-3-1"></span><span id="page-3-0"></span>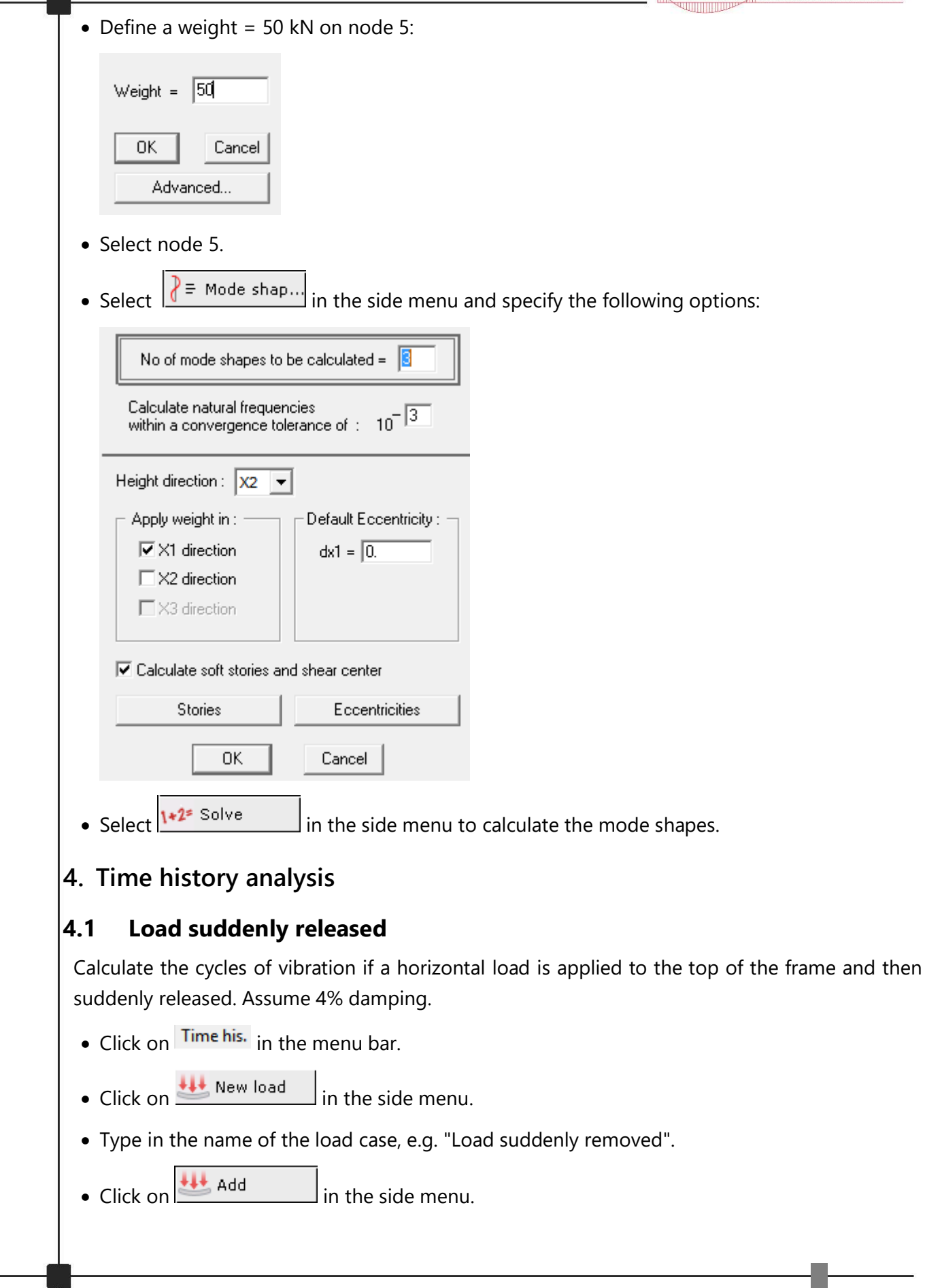

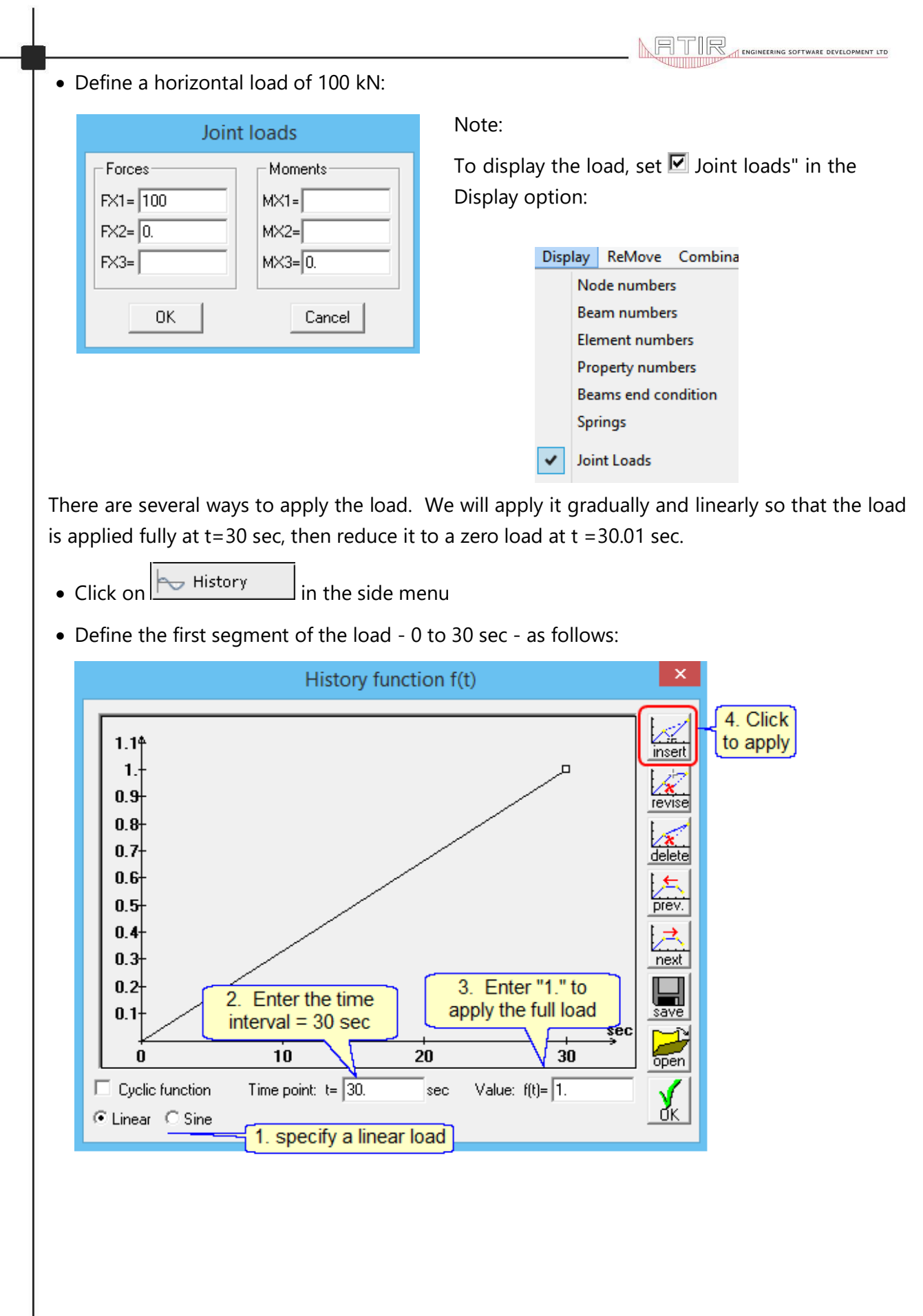

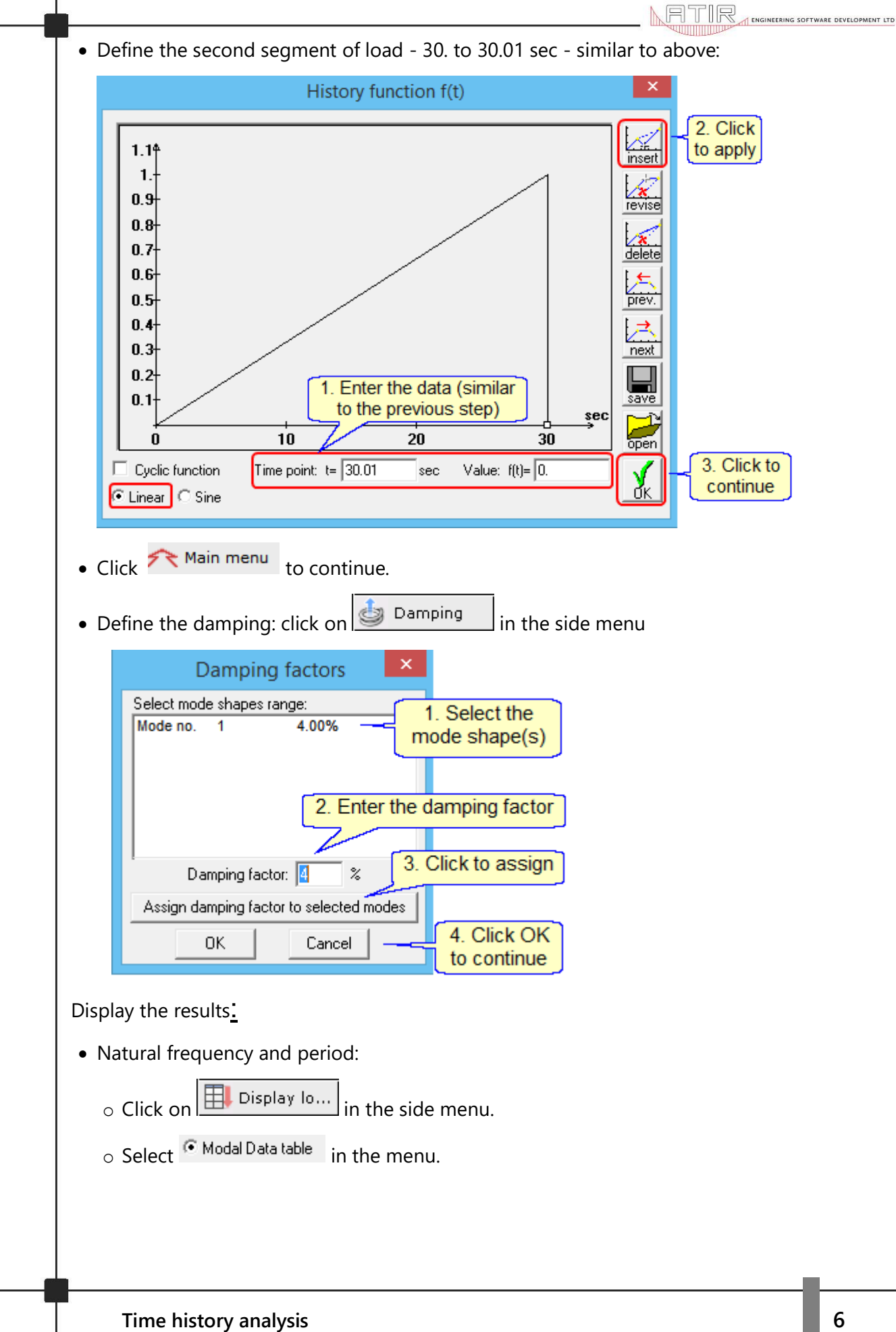

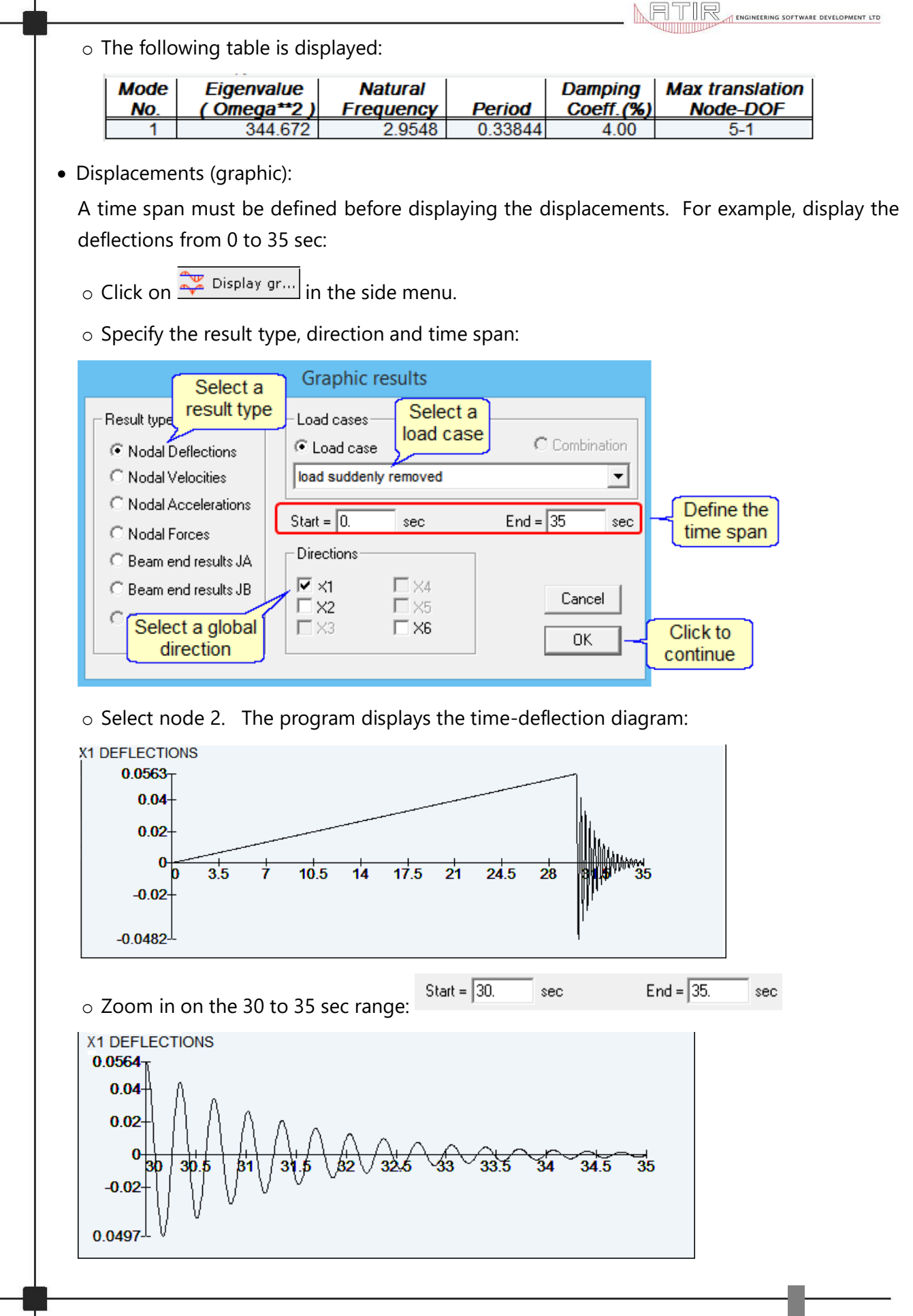

**Time history analysis 7**

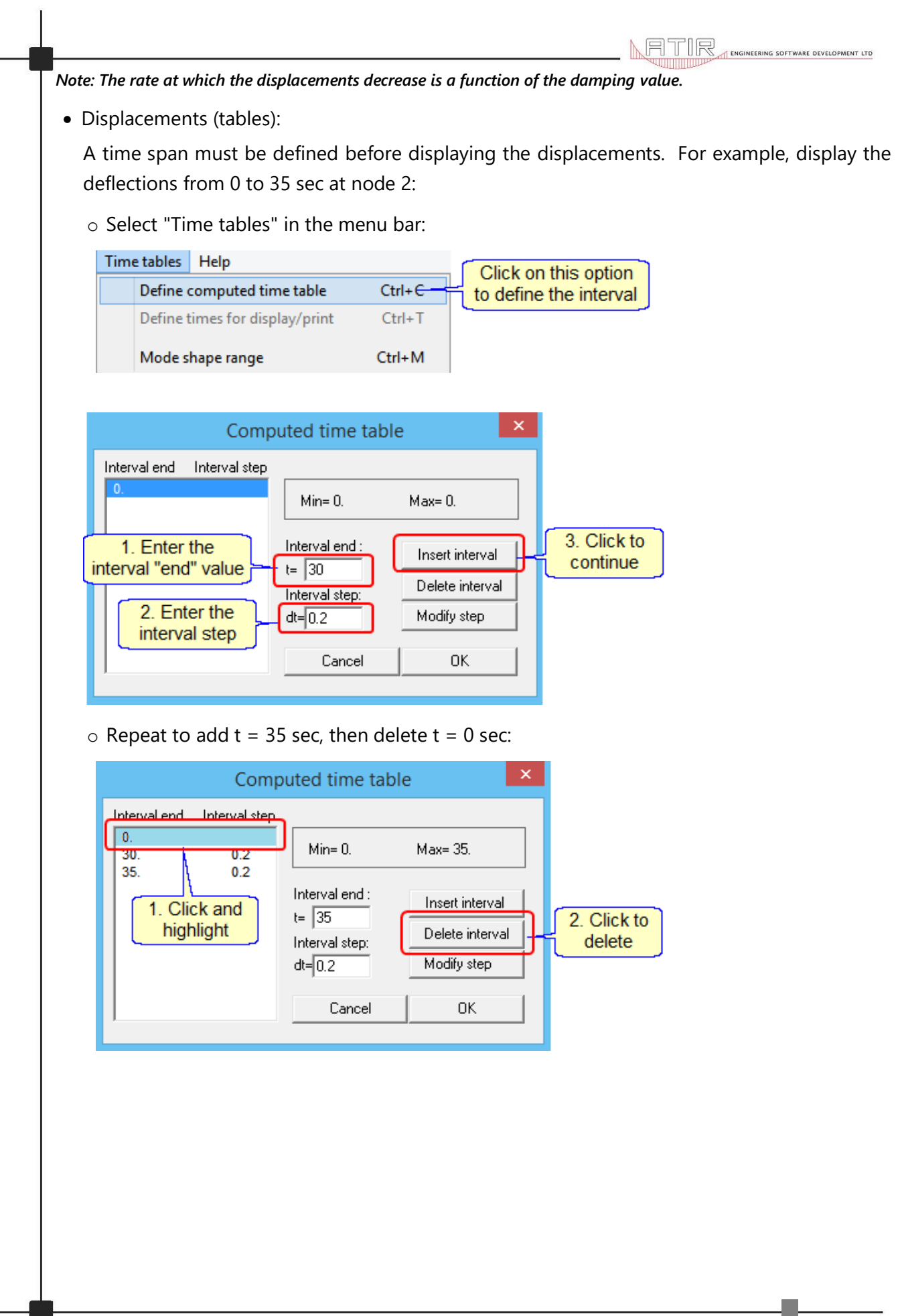

- o Click  $\boxed{\boxplus}$  Display ta... in the side menu.
- o Select the result type, etc.:

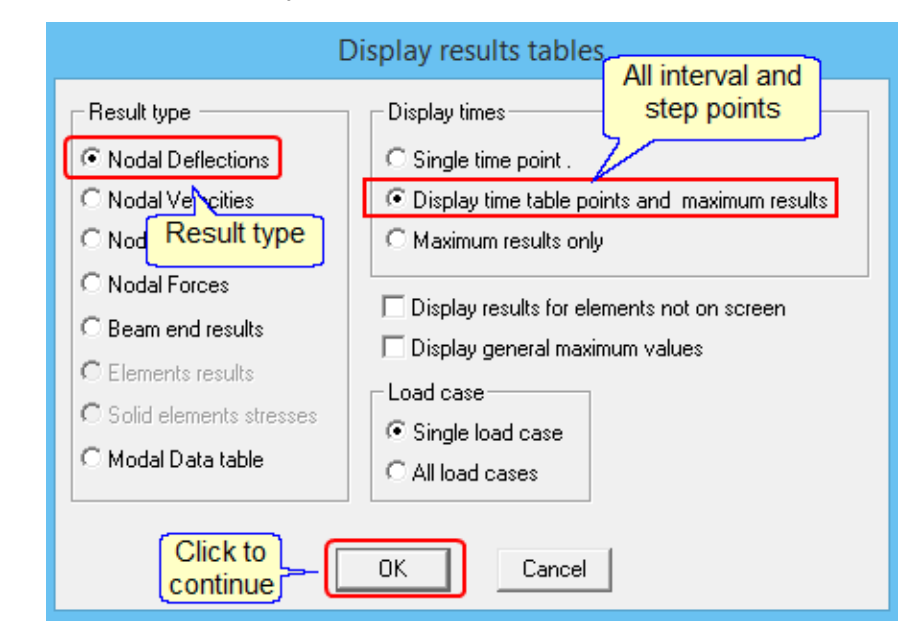

o The program displays the table:

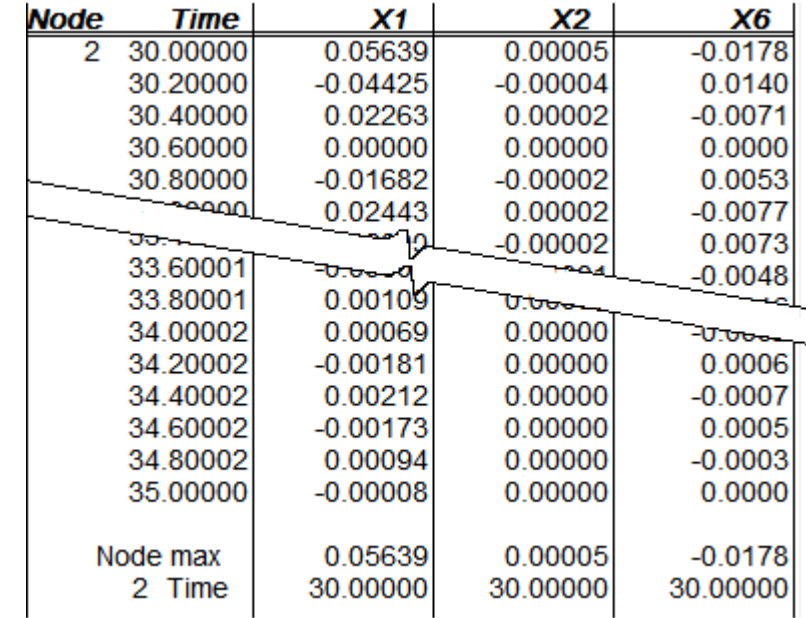

#### <span id="page-8-0"></span>**4.2 Periodic forcing function**

The following motor is located at node 5:

- Weight  $= 40$  kN.
- Horizontal period force =  $8.5$  kN at a frequency =  $1.75$  Hz.
- Damping ratio = 4%.

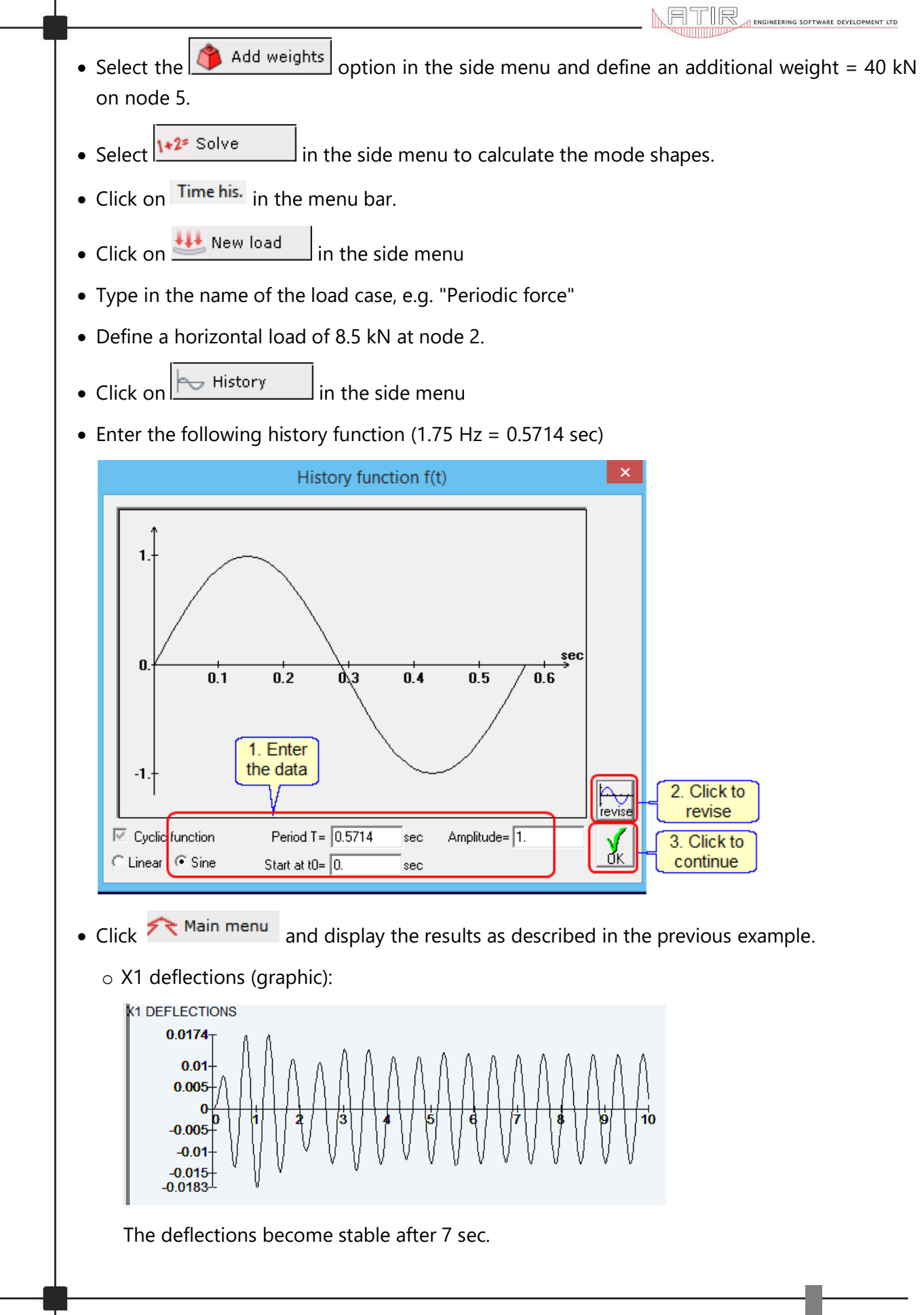

<span id="page-10-0"></span>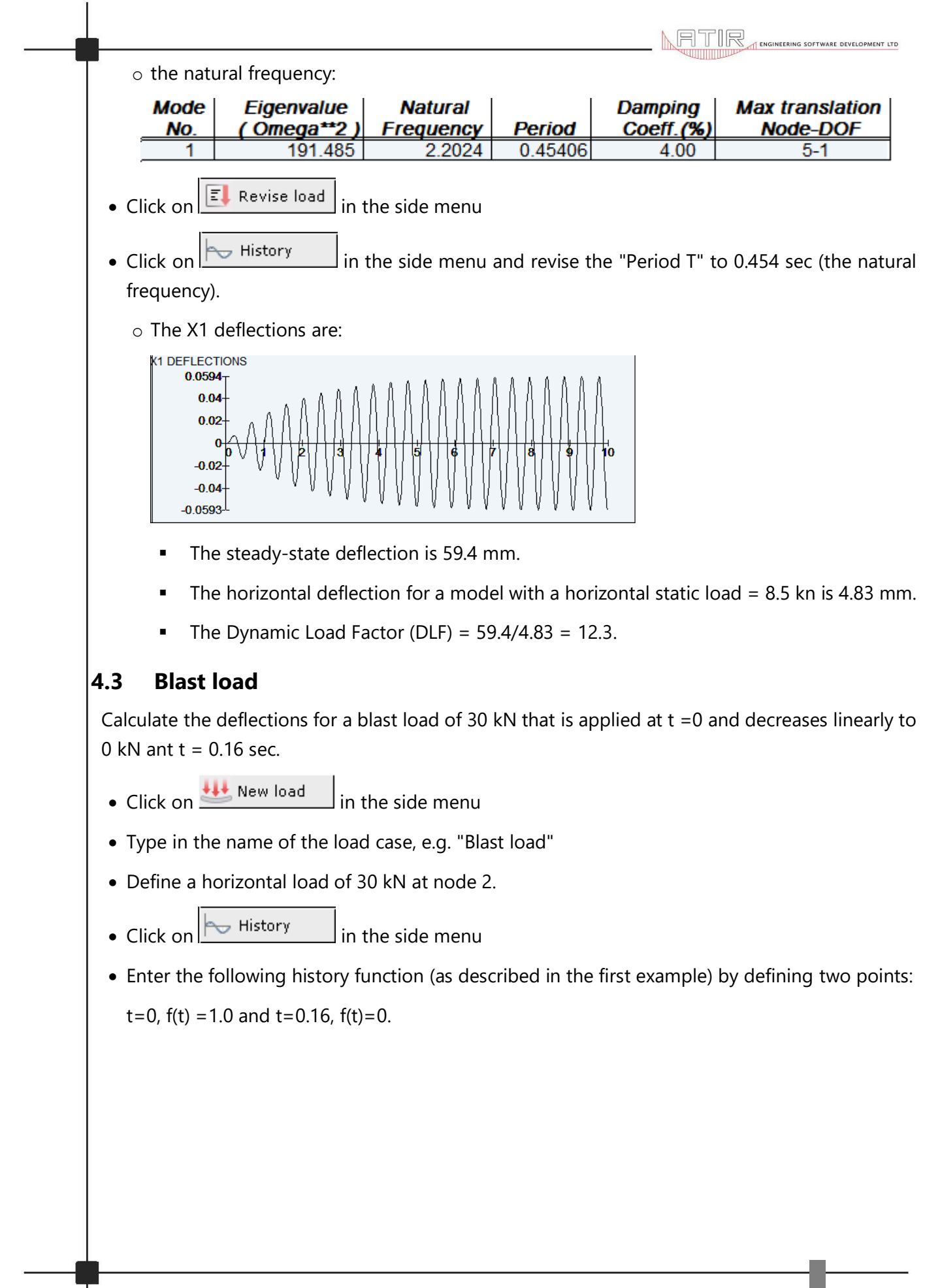

<span id="page-11-0"></span>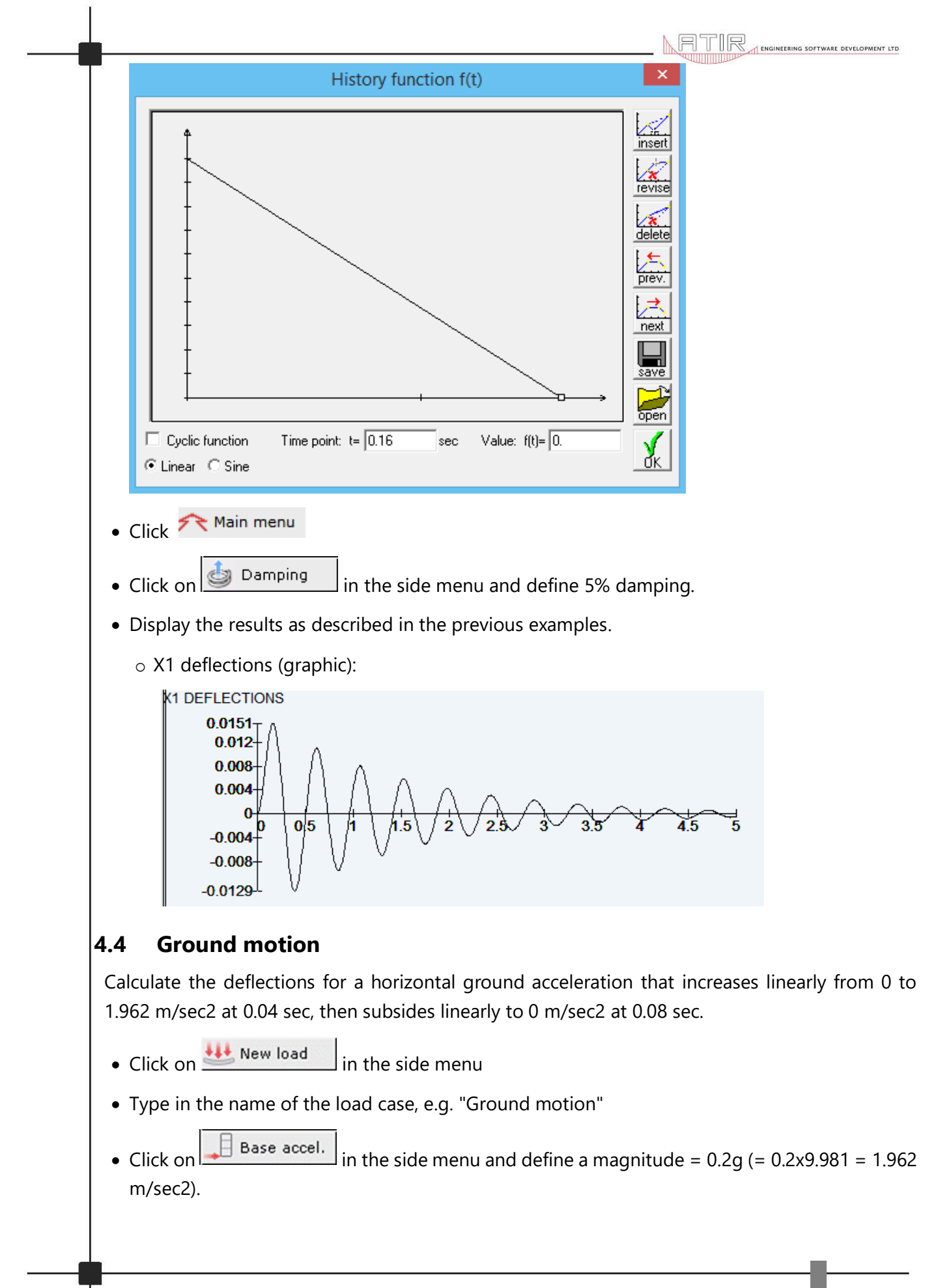

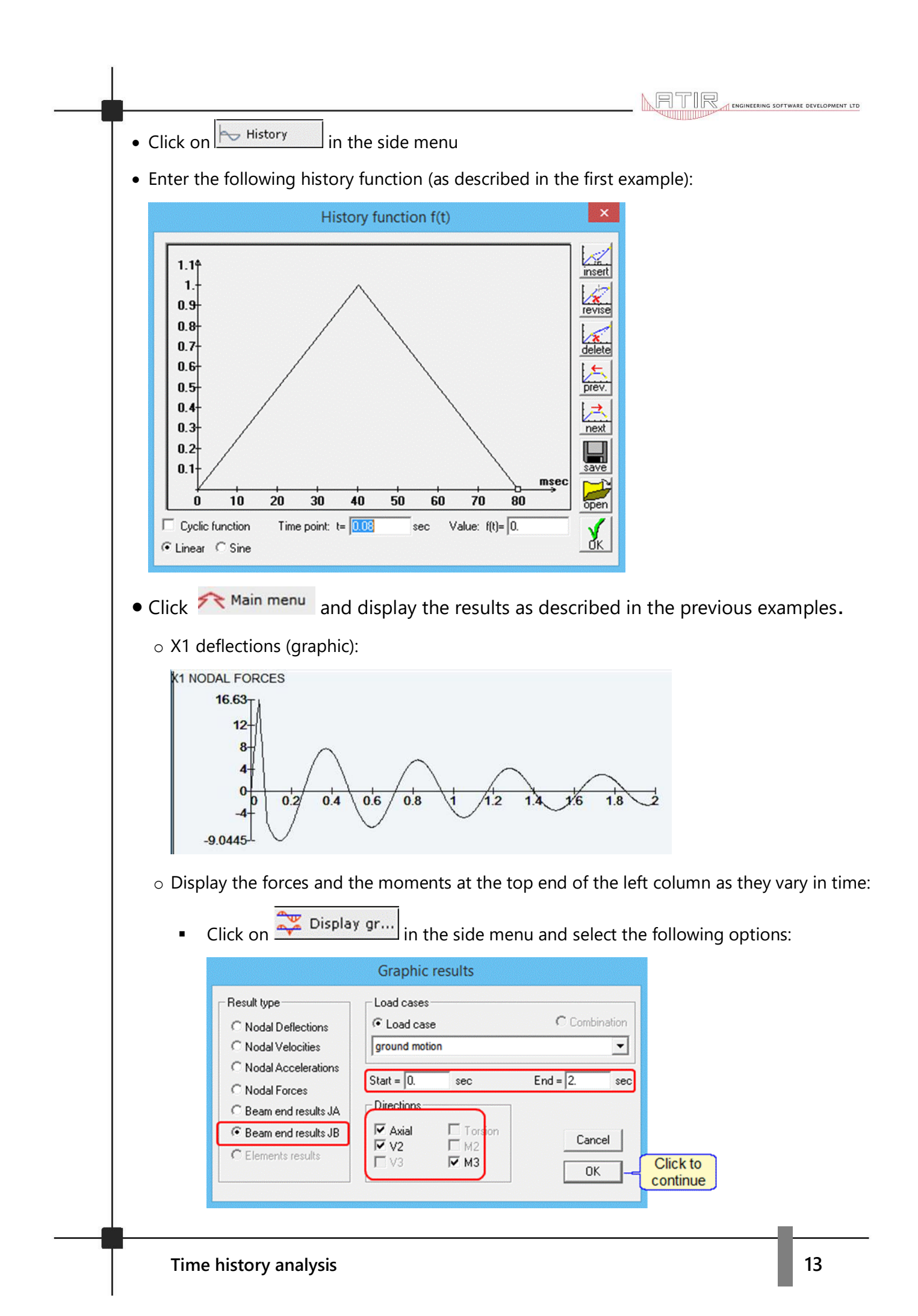

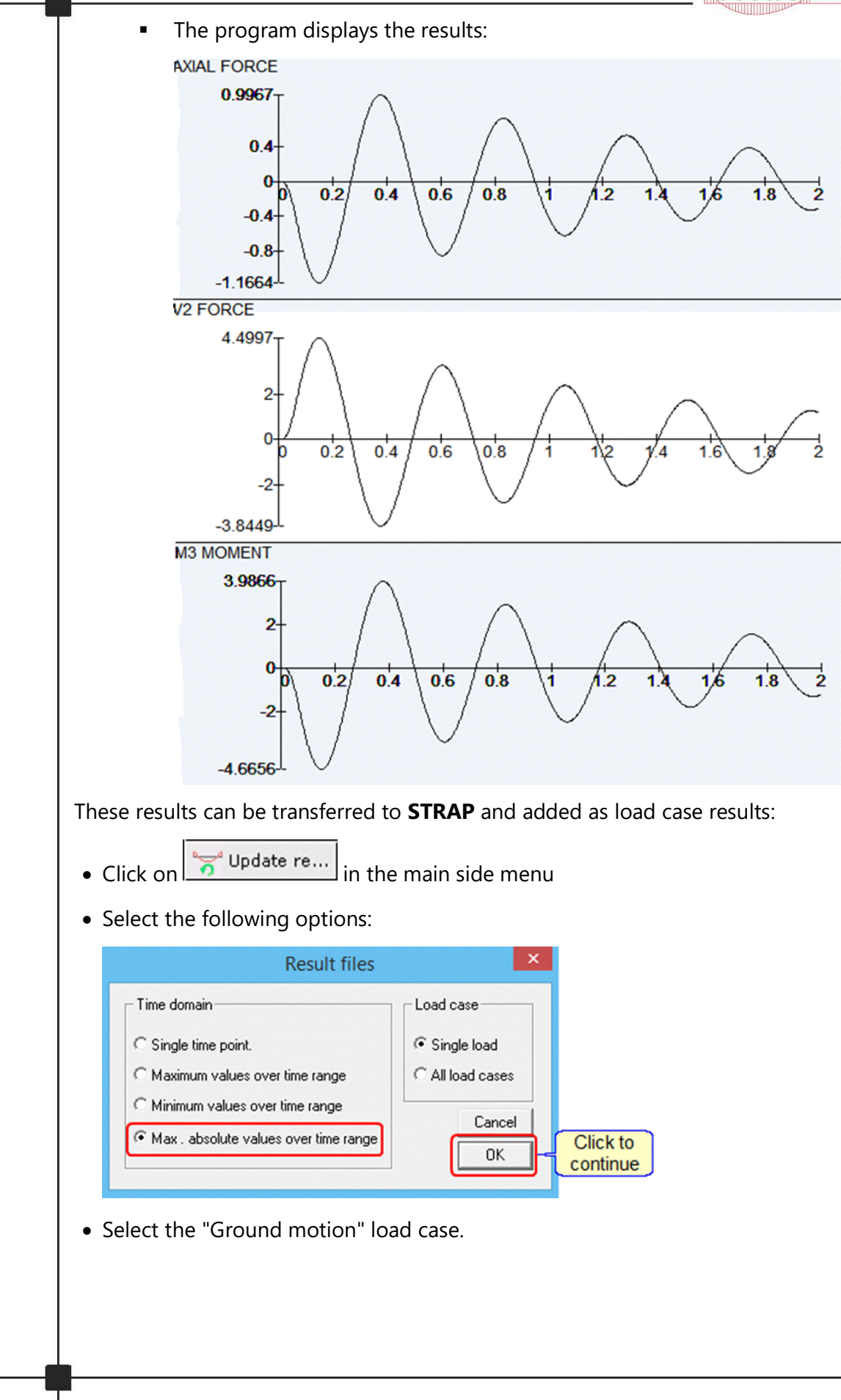

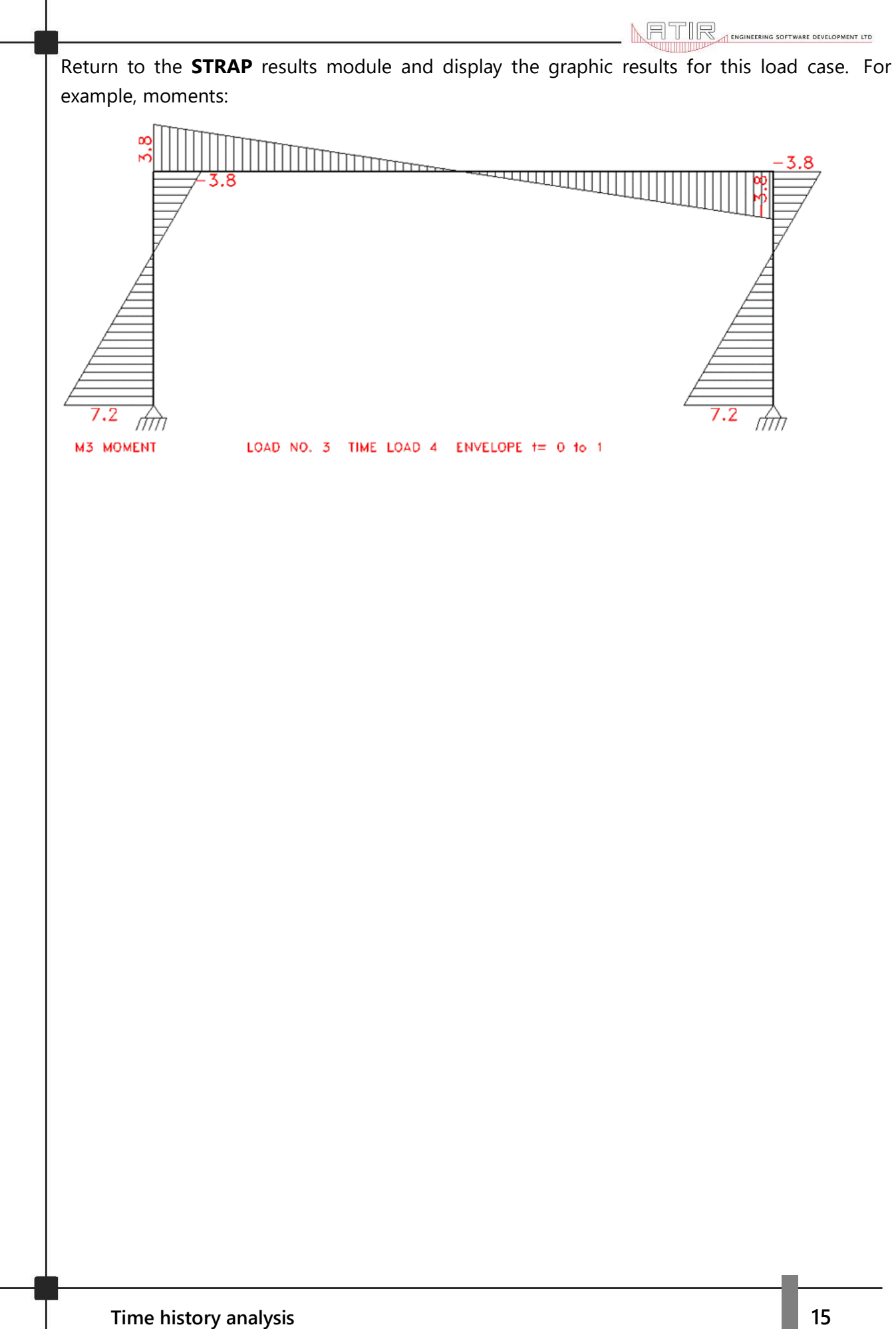